## **Contáctanos Contáctanos**

**Contáctanos**

GESTIÓN EN LÍNEA pone a disposición la opción de "Contáctenos", para que envíen **GESTIÓN EN LÍNEA** pone a disposición la opción de "Contáctenos", para que sugerencias y comentarios, mismos que erán direccionados a la Contraloría de Servicios del Poder Judicial. Servicios del Poder Judicial. **GESTIÓN EN LÍNEA** pone a disposición

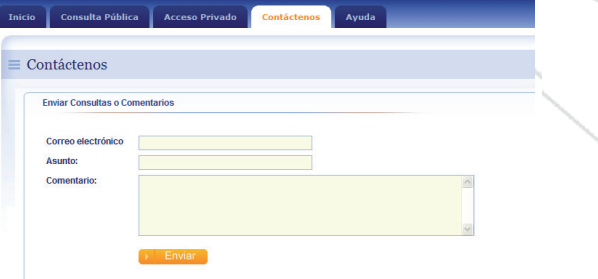

### Ayuda **Ayuda Ayu**

El Sistema brinda una opción de Ayuda, El Sistema brinda una opción de Ayuda, donde detalla paso a paso el uso de la herramienta. Esta información se encuentra disponible en todo momento en la barra de disponible en todo momento en la barra de herramienta. Esta información se encuentra navegación.

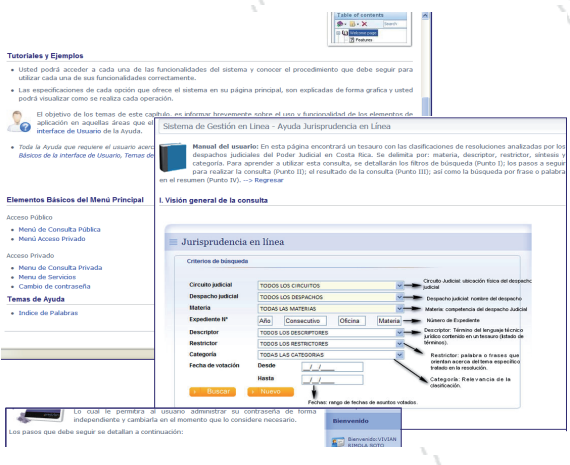

### Requerimientos básicos: **Requerimientos básicos:**

Para poder utilizar este sistema, la persona usuaria debe: este sistema poder utilizar este sistema, la persona de la persona de la persona de la persona d usuaria debe: Para poder utilizar este sistema, la persona

- Haber solicitado la clave para Haber solicitado la clave para ingresar al sistema.
- Tener una computadora con acceso a Internet (En el caso de navegar con Internet Explorer se recomienda que la versión sea superior a 7.0)
- · Enviar documentos con formatos .pdf, doc, .tif entre otros .  $\epsilon$ Fiviar documentos con formatos .pdf,
- Los documentos no deben superar los and the portransacción. 3MB por transacción.

3MB por transacción.

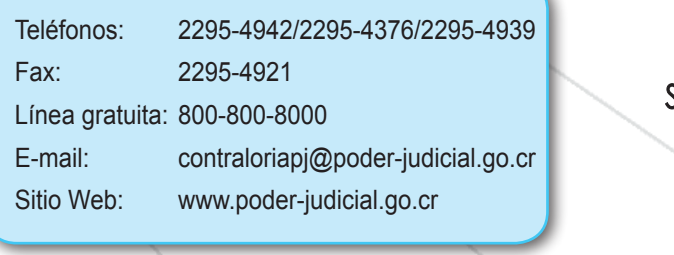

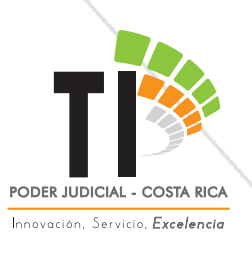

Sitio Web: www.poder-judicial.go.cr

OT. 49747 H B- 36759

Aztes **GRÁFICAS** 

# **Sistema Costarricense de Gestión en Línea Sistema Costarricense de Gestión en Línea Sistema Costarricense de Gestión en Línea**

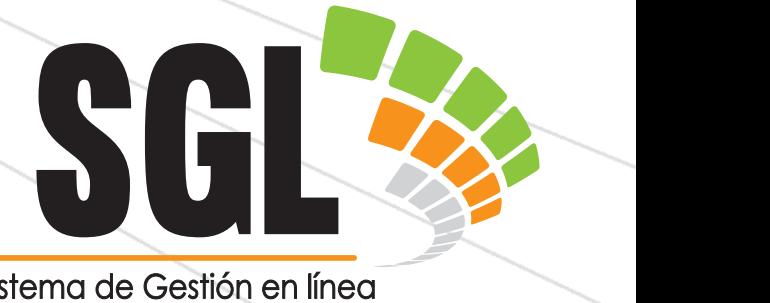

# Poder Judicial **Poder Judicial**

Departamento Tecnología de Información y Comunicaciones **de Información y Costa Rica.** 

www.poder-judicial.go.cr **www.poder-judicial.go.cr**

**Departamento Tecnología** 

**www.poder-judicial.go.cr**

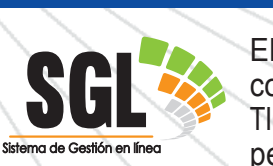

El Poder Judicial cuenta con el SISTEMA DE GES-TIÓN EN LÍNEA el cual non En Linea el cual<br>permite la tramitación **SISTEMA DE**  Poder Judicial cuenta oft et sistema de Ges-<br>ÓN EN LÍNEA el cual

El Poder Judicial cuenta con el

sistema de Gestión en linea de los asuntos judiciales. Para electrónica de los asuntos judiciales. Para electronica de los asuntos judiciales. Para<br>ello pone a disposición de la persona usuaelectrónica de la persona usuaria la Consulta en Línea. Consulta en Línea.  $e$ los asuntos judiciales. Para ello pone ónica de los<br>ano a disposi <sup>le Gestión en Inea</sub><br>trónica de los asuntos judiciales. Para</sup> ronica de los asuntos judiciales. Para<br>pone a disposición de la persona usua $a \sim \sqrt{a^2 + b^2}$ one a disposición de la persona usuaelectrónica de la controla de la controla de la controla de la controla de la controla de la controla de la co los asuntos judiciales. Para ello pone trónica de lo:<br>none a diene

En el caso de los Despachos Electrónicos Lif el caso de los Despachos Liectionicos<br>(Cero Papel) éstos brindan la posibilidad de presentar las demandas así como el ingreso de documentos o escritos, de forma electrónica, sin necesidad de apersonarse al despacho.<br>
ingreso de forma de forma de forma de forma de forma de forma de forma de forma de forma de forma de forma de electrónica, sin necesidad de apersonarse a disposición de la persona usuaria de la persona unidad de la persona unidad de la persona unidad de la persona unidad de la persona unidad de la persona unidad de la persona unidad de la persona unidad de la persona unid a dispositivo de la persona un controlledo de la persona un controlledo de la persona un controlledo de la persona u (Cero Papel) éstos de presentan las demandas así como el<br>indreso de documentos o escritos, de forma rigieso de documentos o escritos, de iorma electrónica, sin necesidad de apersonarse electrónica, sin necesidad de apersonarse

ingreso de documentos o escritos, de forma

#### **Consulta Pública Consulta Pública Consulta Pública** electrónica, sin necesidad de apersonarse

al despacho.

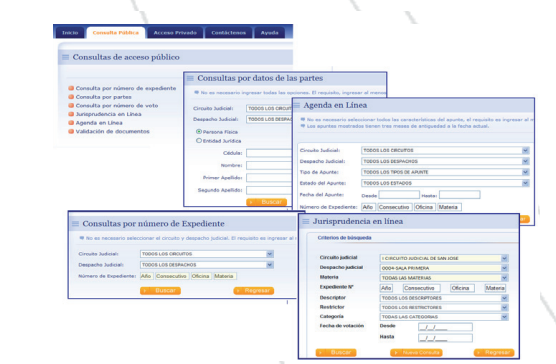

La Consulta Pública permite generar búsquedas de causas por número de expediente, por partes o por número de voto. En cuanto a los señalamientos realizados en la Agenda de estos despachos, el sistema realizados en la consultar los Remates, en sistema u otros. El sistema permite consultar los Remates, el sistema permite consultar los Remates, el sistema permit  $\mu$  otros. el sistema permite consultar los Remates, consultar los Remates, consultar los Remates, consultar los Remates, por mo concenter los stemptos, reciencias  $r = \frac{1}{2}$ permite consultar los Remates, Audiencias realizados en la Agenda de estos de estos de estos de estos de estos de estos de estos de estos de estos de es<br>En la Agenda de estos de estos de estos de estos de estos de estos de estos de estos de estos de estos de esto el sistema permite consultar los Remates,

También por medio de este sistema se puede acceder a la Jurisprudencia. También por medio de este sistema se

También por medio de este sistema se este sistema se este sistema se este sistema se este sistema se este sistema se

puede acceder a la Jurisprudencia.

puede acceder a la Jurisprudencia.

puede acceder a la Jurisprudencia.

puede acceder a la Jurisprudencia.

puede acceder a la Jurisprudencia.

Otra herramienta disponible es la consulta o validación de documentos mediante el o validación de documentos mediante el o validación de documentos mediante el o validación de documentos mediante el<br>código que viene inserto en las resoluciones emitidas en estos despachos judiciales. Otra herramienta disponible es la consulta Para ingresar al o validación de documentos mediante el El Poder Judicial cuenta o validación de documentos mediante el código que viene inserto en las resoluciones<br>
TIÓN EN LÍNEA el cual<br>
permite la tramitación<br>
Sinca de los asuntos judiciales. Para o validación de documentos mediante el código que viene inserto en las resoluciones código que viene inserto en las resoluciones EI Poder Judicial cuenta<br>
con el SISTEMA DE GES-<br>
TIÓN EN LÍNEA el cual<br>
permite la tramitación<br>
consulta de codigo que viene inserto en las resoluciones<br>
emitidas en estos despachos judiciales.

# **Acceso Privado Acceso Privado Acceso Privado Acceso Privado** emitidas en estos despachos judiciales.

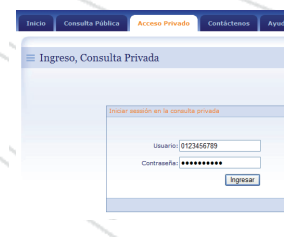

Para ingresar al Acceso Privado Acceso Privado Acceso Privado Acceso Privado<br>se debe solicitar al **c** se debe solicital and **se debe solicital** donde **se de la partide de la partide de la partide de la partide de l**<br>Accesso privado de la partide de la partide de la partide de la partide de la partide de la partide de la pa cualquier despacho 
una contraseña en la contraseña en la contraseña en la contraseña en la contraseña en la contraseña en la contraseña en la contraseña en la contraseña en la contraseña en la contraseña en la contraseña en la persona usuaria iudicial donde se publicial donde se <br>tramite una causa Privado se de beste de beste del diensier de beste de beste de la propieta de la propieta de la propieta de la propiet<br>La propieta de la propieta de la propieta de la propieta de la propieta de la propieta de la propieta de la pr se debe solicitar<br>I una contraseña en una contraseña en cualquier despacho cualquier despacho tramite una causa

en la que la persona usuaria sea parte, en la que la persona usuaria sea parte, judicial donde se representante o abogado(a). usuana sea pane, en la que la persona usuaria sea parte, en la que la persona usuaria sea parte,

El trámite es personal y debe presentar el documento de identidad al momento de solicitar la clave. documento de identidad al momento de El trámite es personal y debe presentar el solicitar la clave. El trámite es personal y debe presentar  $\sum_{n=1}^{\infty}$ El trámite es personal y debe presentar el documento de identidad al momento de documento de identidad al momento de

Esta misma clave le servirá para consultar  $\blacksquare$ las causas en cualquier otro despacho o circuito judicial que cuente con esta herramienta **beneficial de la Contraction de la Contraction de la Contraction de la Contraction de la Contraction de la Contraction de la Contraction de la Contraction de la Contraction de la Contraction de la Contraction** Dentro del Acceso Privado se habilitan dos  $\mathbf{u}$ Esta misma clave le servirá para consultar las causas en cualquier otro despacho o circuito as causas en cualquier otro despacho :<br>conservato indicial que execute con este o circuito judicial que cuente con es Dentro del Acceso Privado se habilitan dos

Dentro del Acceso Privado se habilitan dos opciones en el menú principal, estas son: opciones en el menú principal, estas son: 1. Consulta Privada Dentro del Acceso Privado se habilitan dos opciones en el menú principal, estas son: opciones en el menú principal, estas son: 1. Consulta Privada

- 1. Consulta Privada 1. Consulta Privada 1. Consulta Privada 1. CUISUILA<sub>.</sub><br>Demografia
- 2. Servicios 2. Servicios

Poder Judicial tema de Consulta en Líne: **Consulta Privada:**

#### **Consulta Privada: Consulta Privada:** La consulta Privada cuenta con las mismas **Consulta Privada:** La consulta Privada cuenta con las mismas **Consulta Privada:** La consulta Privada cuenta con las mismas

La consulta Privada cuenta con las mismas opciones que la consulta pública. A e diferencia que en la Consulta Privada se F puede consultar todos aquellos expedien-<br>
activitativa tes en los cuales se es parte del proceso, sinno sin distinción de la materia en la cual se está en La consulta Privada cuenta con las mis-La consulta i media cuenta con las mismos preciones que la consulta pública. A mas operantes que la consulta publica.<br>diferencia que en la Consulta Privada se merchola que en la consulta i fivada se puede consultar todos aquellos expedienpuede consultar todos aquellos expedicinos en los cuales se es parte del proceso, do distinción de la materia en la cual se está sin distinción de la materia en la cual se

tramitando, obteniendo información tal

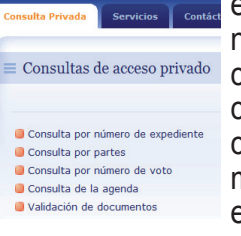

está tramitando, obteesta tramitando, obte-<br>niendo información tal mendo imprinadion tai<br>como estado, ubicacomo estado, upica-<br>ción, juez(a) a cargo del caso, resoluciones ter-despacho. presentados y docu-presentados y docucaso, resoluciones ter-<br>minadas y notificadas, agenda **presentados y dictilitzados** y dictilitzados y dictilitzados y dictilitzados y dictilitzados y dictilitzados y dictilitzados y dictilitzados y dictilitzados y dictilitzados y dictilitzados y dictilitzados y dictili documentos resueltos en el despacho. **El SISTEMA DE GESTIÓN EN LÍNEA**  despacho. cui di dopublicios servicios servicios servicios servicios servicios servicios servicios servicios servicios s<br>En el contenente servicios servicios servicios servicios en el contenente de la contenente de la contenente de  $\frac{1}{2}$ ciones juez (a) a cargo del mentos resueltos en el rumo estado, unica-<br>Sén incolar compodel  $\frac{1}{2}$ ción, juez(a) a cargo del miauas y nomicauas,  $\frac{1}{2}$  escritos  $\frac{1}{2}$ 

resoluciones terminadas

#### **Servicios: Servicios:** disponibility of the second second second second second second second second second second second second second second second second second second second second second second second second second second second second secon **El Sistema de Gestión en línea** de Gestión en línea de Gestión en línea de Gestión en línea de Gestión en línea<br>El sistema de Gestión en línea de Gestión en línea de Gestión en línea de Gestión en línea de Gestión en líne **Servicios: El Sistema de Gestión en línea** de Gestión en línea de Gestión en línea de Gestión en línea de Gestión en línea de Gestión en línea de Gestión en línea de Gestión en línea de Gestión en línea de Gestión en línea de Gestió

El SISTEMA DE GESTIÓN EN LÍNEA cuenta con los siguientes servicios disponibles: disponibles: **El SISTEMA DE GESTIÓN EN LÍNEA**  cun los siguientes servicios disponibles. cuenta con los siguientes servicios disposibles.<br>Con los siguientes servicios disposibles: con los siguie

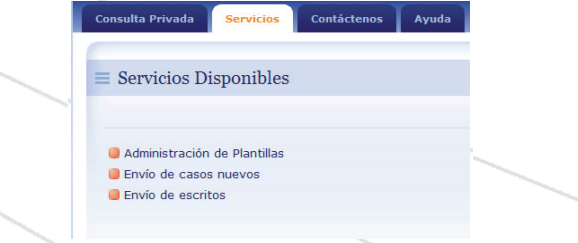

# **Administración de Plantillas: Administración de Plantillas:**

Administración de Plantillas.<br>Permite almacenar información de uso Fermite almacenal imormación de uso<br>frecuente para el envío de la causa, necuente para el envío de la causa,<br>tal y como datos básicos del proceso e información de las partes. Lo anterior con miormación de las partes. Lo antenor con<br>el fin de ahorrar tiempo en la digitación de información frecuente. permente para el envio de la causa, el illi de alional tiempo en la digitación de Permite almacenar información de uso frecuente para el envío de la causa, información de las partes. Lo anterior con el fin de ahorrar tiempo en la digitación de el fin de ahorrar tiempo en la digitación de

#### **Envío de casos nuevos: Envío de casos nuevos: Envío de casos nuevos:**  información frecuente. **Envío de casos nuevos:**  el ingreso de un proceso de un proceso de un proceso de un proceso de un proceso de un proceso de un proceso d

Permite el ingreso de un proceso judicial. La persona usuaria debe llenar un formulario persona usuaria debe llenar un formulario **Envío de casos nuevos:**  Permite el ingreso de un proceso judicial. La persona usuaria debe llenar un formulario persona usuana debe henar un formulatio<br>con los datos necesarios para dar inicio a la causa judicial, además de adjuntar en la causa judicial, además de adjuntar en la causa judicial, además de adjuntar en con los datos necesarios para dar inicio a formato digital los documentos necesarios que la acompañan. persona usuaria debe llenar un formulario Permite el ingreso de un proceso judicial. La **Envío de casos nuevos:**  Permite el ingreso de un proceso judicial. La personalizzativo personalizzativo del milito della regione della regione della regione della regione della regione della regione della regione della regione della regione della regione della regione della regione della reg persona usuaria debe llenar un formulario con los datos necesarios para dar inicio a con los datos necesarios para dar inicio a la causa judicial, además de adjuntar en la causa judicial, además de adjuntar en

#### **Envío de Escritos: Envío de Escritos: Envío de Escritos:**  que la acompañan. **Envío de Escritos: Envío de Escritos:**

parte del proceso.

Para causas existentes el sistema le brinda la facilidad de enviar de forma electrónica la facilidad de enviar de forma electrónica la facilidad de enviar de forma electrónica Para causas existentes el sistema le brinda la facilidad de enviar de forma electrónica los documentos que deseen aportar como parte del proceso. Para causas existentes el sistema le brinda Para causas existentes el sistema le brinda la facilidad de enviar de forma electrónica los documentos que deseen aportar como los documentos que deseen aportar como